# Troubleshooting NHS Attend Anywhere video calls

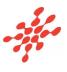

Many call issues can be fixed by clicking

Refresh

## Meet minimum specs?

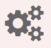

Windows PC with i5 processor and 3GB of RAM (Windows 7 or later)

Apple Mac with i5 processor and 3GB of RAM (MacOS 10.12 Sierra or later)

Android-based smartphone or tablet (Android 5.1 or later)

iPhone or iPad (iOS 11.4 or later)

# **Latest Google Chrome?**

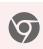

Check version at www.whatismybrowser.com Update browser from chrome://help Download new at www.google.com/chrome

### **Latest Safari?**

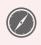

Check version at www.whatismybrowser.com Update browser from Mac App Store

# Can't hear others?

### Speakers/headset:

Volume at audible level?

(If external) Plugged in securely?

(If powered) Switched on?

Being used by the computer? Check computer's audio settings.

Hearing an echo? Check computer's audio settings.

# Can't see?

### Web camera:

(If external) Plugged in securely?

Chrome using the correct camera? Click camera icon in Call Screen's address bar: check access and selected camera.

Other software using the camera? (Example: Skype also running) May require computer reboot.

Firewall settings allow video stream? Ask whomever looks after your firewall for help.

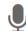

# Others can't hear you?

### Microphone:

(If external) Plugged in securely?

Being used by the computer? Check computer's audio settings.

Chrome using the correct microphone? Click camera icon in Call Screen's address bar; check access and selected microphone.

Muted?

Either Call Screen, or device's audio.

Other software using the microphone? (Example: Skype also running) May require computer reboot.

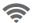

# Poor video/audio quality?

Connection to Internet okay? Check speed and latency at www.speedtest.net

Others on the network using lots of bandwidth? (Example: Watching Netflix or YouTube)

Modem/router working properly? (Wireless network) Get closer to access point.

©2018, Attend Anywhere v2.12 Last updated 1 November 2018